## ECE 3567 Microcontrollers Lab

# Laboratory #2 – Timers and Interrupts

Spring 2020 Dr. Gregg Chapman

## BACKGROUND

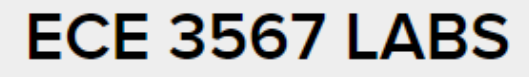

Department of Electrical & Computer Engineering

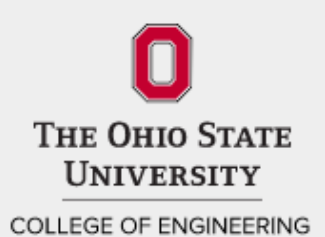

**HOME** USEFUL DOCUMENTS BROKEN LAB INFO THE LABORATORIES

#### AUGUST 16, 2019

#### Welcome to ECE 3567

by Gregg Chapman at 4:01pm

Spring 2020 Labs will begin on Monday, January 6th. There are lectures during the lab time for the first 3 weeks of the course. You must sign in to receive credit (please see Syllabus, available here, under Lab Info, and on Carmen).

Please check Carmen regularly for any announcements.

Best Regards - Dr. Gregg Chapman

Leave a comment

#### **Useful Documents**

MSP430FR6989 Users Guide - slau367o

Launchpad Quick Start Guide - slau626

MSP430FR6989 Launchpad Development KIt - slau627a

NEW: msp430fr6989 MCU Specific Datasheet

Standard Header File ECE 3567 Autumn 2019

# **PxSEL Settings, P1.6**

#### Table 6-21. Port P1 (P1.4 to P1.7) Pin Functions

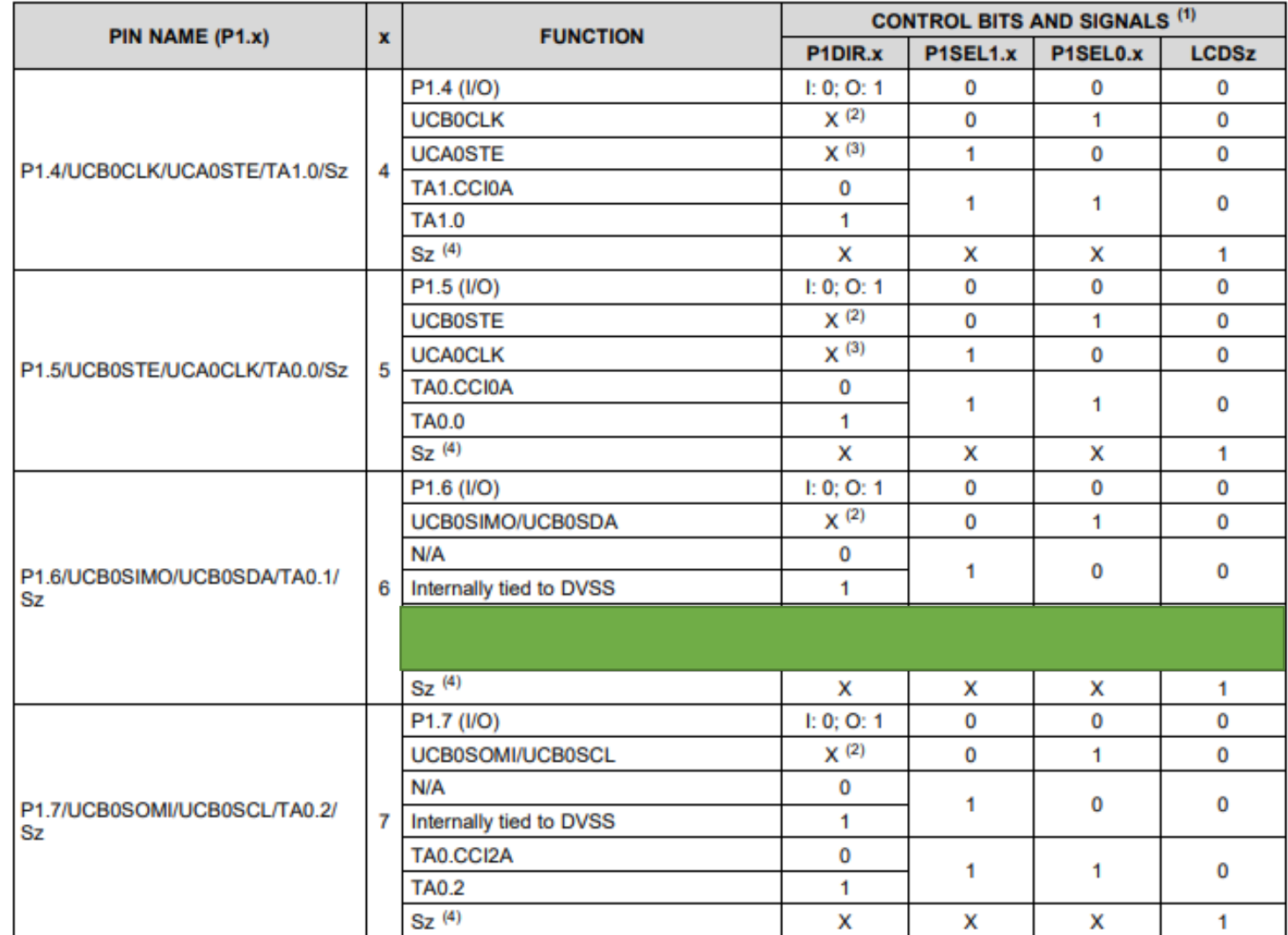

 $(1)$  X = Don't care

(2) Direction controlled by eUSCI\_B0 module.

(3) Direction controlled by eUSCI\_A0 module.

(4) The associated LCD segment is package dependent. See the Signal Descriptions tables and Pin Diagrams figures.

#### **Useful Documents**

MSP430FR6989 Users Guide - slau367o

Launchpad Quick Start Guide - slau626

MSP430FR6989 Launchpad Development KIt - slau627a

NEW: msp430fr6989 MCU Specific Datasheet

Standard Header File ECE 3567 Autumn 2019

## Clock Modules

### **Here is some background on the MCU clock configurations. Use the ACLK for Timer A0**

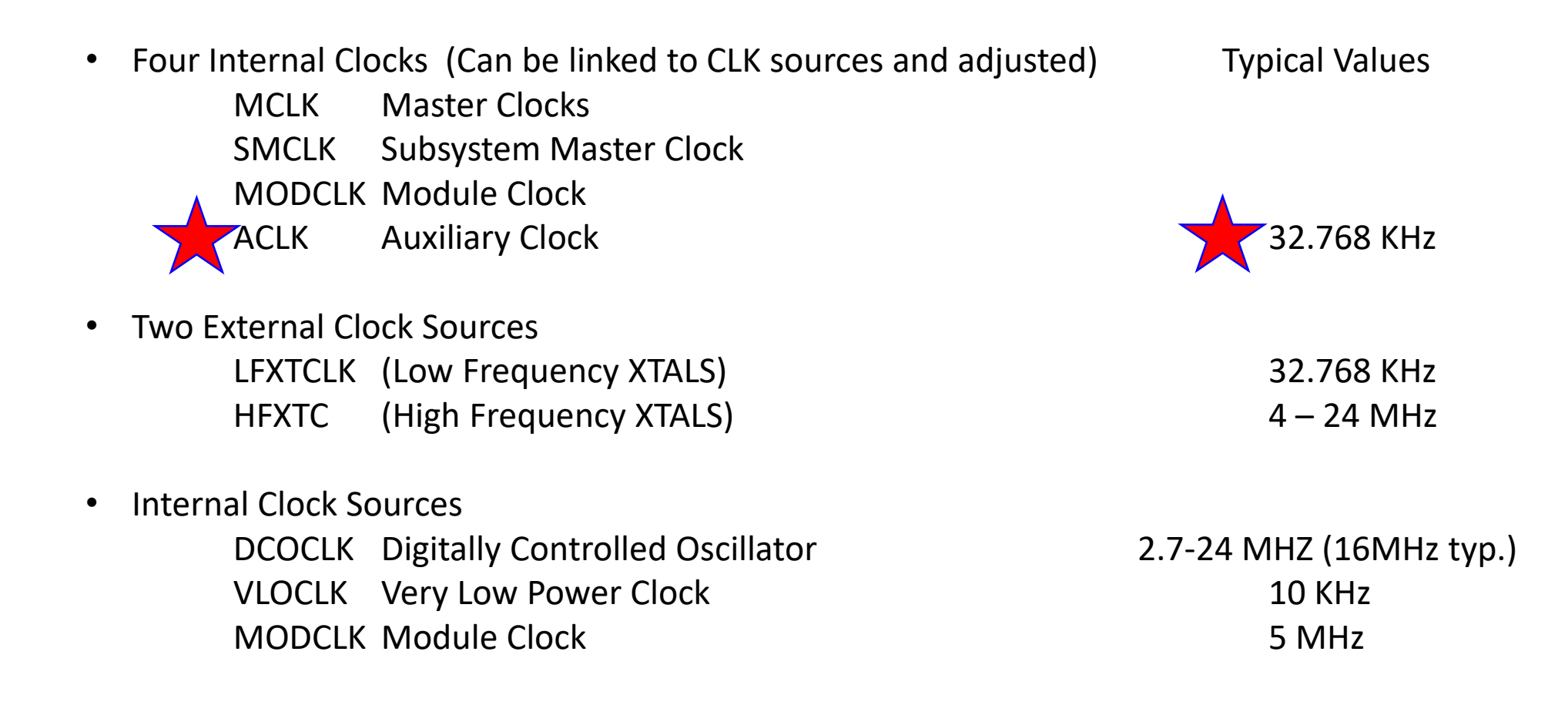

# Timer Hierarchy Choosing Functionality

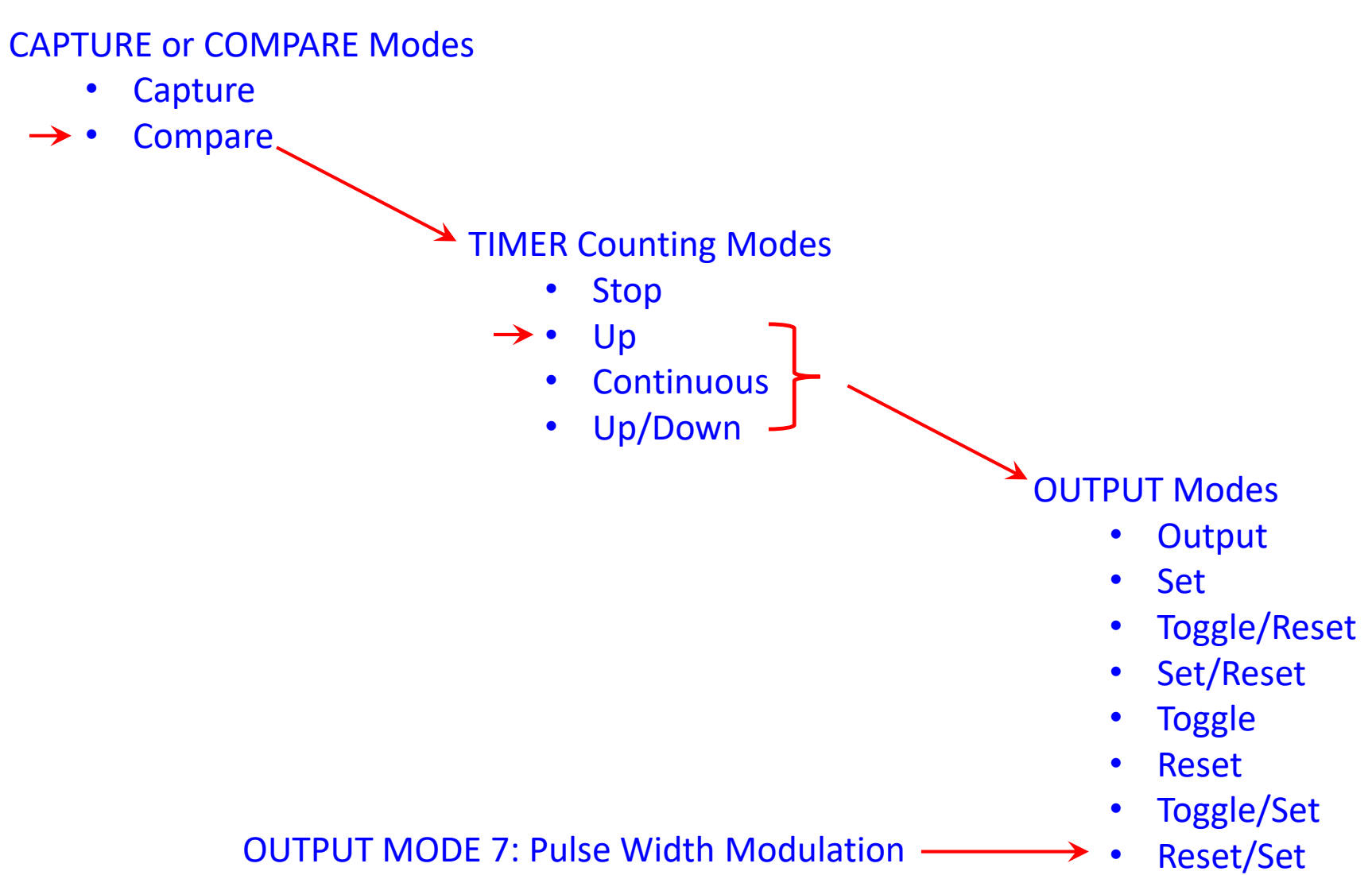

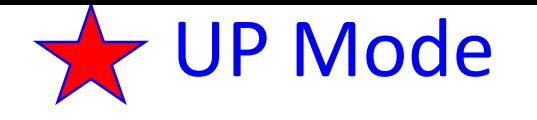

#### 25.2.3.1 Up Mode

The up mode is used if the timer period must be different from OFFFFh counts. The timer repeatedly counts up to the value of compare register TAxCCR0, which defines the period (see Figure 25-2). The number of timer counts in the period is TAxCCR0 + 1. When the timer value equals TAxCCR0, the timer restarts counting from zero. If up mode is selected when the timer value is greater than TAxCCR0, the timer immediately restarts counting from zero.

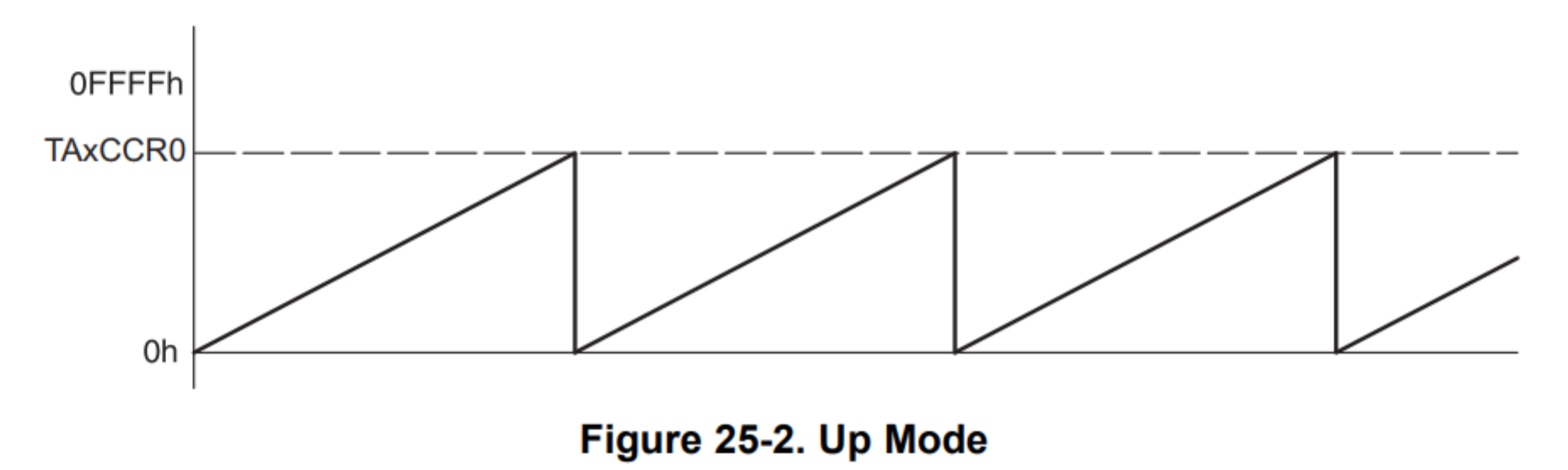

The TAxCCR0 CCIFG interrupt flag is set when the timer counts to the TAxCCR0 value. The TAIFG interrupt flag is set when the timer counts from TAxCCR0 to zero. Figure 25-3 shows the flag set cycle.

## Output Examples

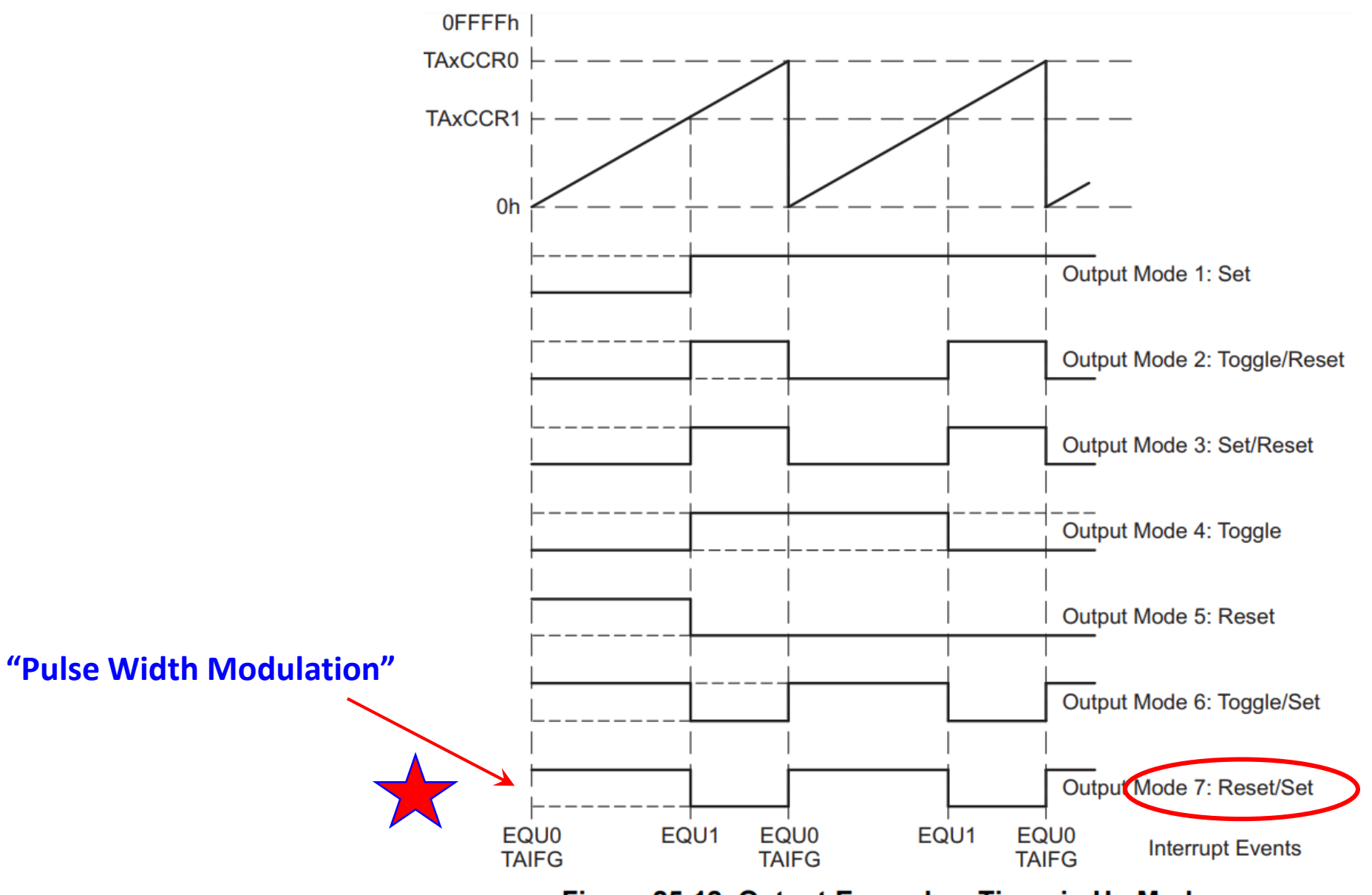

Figure 25-12. Output Example - Timer in Up Mode

# Project Set-up

- 1. Create a Lab 2 WorkSpace on the U: drive
- 2. Select File  $\rightarrow$  Switch Workspace  $\rightarrow$  Other, then navigate to your Lab 2 workspace and click LAUNCH
- 3. At the Getting Started Screen, Selet Project  $\rightarrow$ New CCS Project
- 4. In the CCS Project window set Target to **MSP430FRxxx** and select **MSP430FR6989**
- 5. In the Project Templates and Examples window, scroll down to **MPS430 DriverLib** and select the *Empty Project with DriverLib Source* beneath that level.
- 6. Enter the project name (Lab2) and click Finish. NOTE: the project folder must match the project Name
- 7. Remember to Switch Workspace
- 8. Copy the main.c and 3567.h from Lab 1 into the Lab 2 project folder. This will save you an incredible amount of time. GET THIS WORKING AGAIN FIRST.
- 7. Select Project  $\rightarrow$  Rebuild Project
- 8. At this point it is essential to connect the hardware
- 9. Make sure that the Project is selected as [Active Debug]
- 10. Select the Debug ICON
- 11. Once the GREEN ARROW comes up you can run the code
- 12. Halt execution with the RED SQUARE

# ECE 3567 – Lab #2

**Checkpoint #1:** Demonstrate that the Lab #1 project is operating correctly in the Lab 2 environment before you begin to edit the code.

- 1. One LED should flash at a time.
- 2. The GREEN LED should be the default after initialization
- 3. The LEDs should alternate, RED .. GREEN .. RED at a dismal approximation of 1 Hz.

## ECE  $3567 -$  Lab #2 **Additional Files Needed**

1. Download the Lab2.zip under Lab 2 on the ECE 3567 website and add *unused\_interrupts.c* to the Lab 2 project.

// UNUSED HWI ISR()

// The default linker command file created by CCS links all interrupt vectors to their specified address location. This gives you a warning for vectors that are not

// associated with an ISR function. The following function (and pragma's) handles all interrupt vectors.

// Just make sure you comment out the vector pragmas handled by your own code.

// For example, you will receive a "program will not fit into" error if you do not comment out the WDT vector below.

unused interrupts.c

// This occurs since the linker tries to place both of the vector addresses into the same memory locations.

// Gregg Chapman, The Ohio State University, February 2018

#pragma vector = ADC12 VECTOR #pragma vector = AES256 VECTOR #pragma vector = COMP E VECTOR #pragma vector = DMA VECTOR #pragma vector = ESCAN IF VECTOR #pragma vector = LCD\_C\_VECTOR #pragma vector = PORT1 VECTOR #pragma vector = PORT2 VECTOR #pragma vector = PORT3\_VECTOR #pragma vector = PORT4 VECTOR #pragma vector = RESET VECTOR #pragma vector = RTC\_VECTOR #pragma vector = SYSNMI VECTOR // #pragma vector = TIMERO AO VECTOR // #pragma vector = TIMERO A1 VECTOR #pragma vector = TIMERO BO VECTOR #pragma vector = TIMERO B1 VECTOR #pragma vector = TIMER1\_A0\_VECTOR #pragma vector = TIMER1\_A1\_VECTOR #pragma vector = TIMER2 A0 VECTOR #pragma vector = TIMER2\_A1\_VECTOR #pragma vector = TIMER3 A0 VECTOR #pragma vector = TIMER3 A1 VECTOR #pragma vector = UNMI\_VECTOR // #pragma vector = USCI A0 VECTOR #pragma vector = USCI A1 VECTOR #pragma vector = USCI\_BO\_VECTOR #pragma vector = USCI B1 VECTOR #pragma vector = WDT\_VECTOR

 $//$  ADC // AES256 // Comparator E // DMA // Extended Scan IF  $//$  LCD  $C$  $//$  Port 1  $//$  Port 2  $1/$  Port 3  $//$  Port 4 // Reset  $//$  RTC // System Non-maskable // Timer0 A5 CC0 // Timer0 A5 CC1-4, TA // Timer0 B3 CC0 // Timer0 B3 CC1-2, TB // Timer1 A3 CC0 // Timer1 A3 CC1-2, TA1 // Timer2 A3 CC0 // Timer2 A3 CC1, TA // Timer3 A2 CC0 // Timer3 A2 CC1, TA // User Non-maskable // USCI A0 Receive/Transmit // USCI A1 Receive/Transmit // USCI B0 Receive/Transmit // USCI B1 Receive/Transmit // Watchdog Timer

interrupt void UNUSED\_HWI\_ISR (void)

no operation();

## ECE  $3567 -$  Lab #2 **Additional Files Needed**

2. Create a new Source File called *myGpio.c.*

- *File* → *New*→ *Source File*
- a. Add a standard header.
- b. Move the *Init\_GPIO* function from *main.c* to the new file.
- c. Move the *Init\_GPIO* function prototype to the *3567.h* header file.

## ECE  $3567 -$  Lab #2 **Additional Files Needed**

3. Create a new Source File called *Timer.c*.

- a. Add a function prototype in **3567.h** called void *Init\_Timer\_A0*(void);
- b. Create the function *Init\_Timer\_A0()* in *Timer.c.*

# ECE  $3567 -$  Lab #2 **Watchdog and GPIO Unlock**

4. Watchdog disable and GPIO unlock don't change:

WDT\_A\_hold(\_\_MSP430\_BASEADDRESS\_WDT\_A\_\_); PMM\_unlockLPM5();

## $ECE$  3567 – Lab #2 **Variables**

5. Add the following variables in main.c:

volatile unsigned int ISR\_Counter; // Used to count to 10 in order to delay exactly 1 second volatile unsigned char ISR\_Flag = 0;  $\frac{1}{16}$  // Flag to tell main() that a Timer A0 interrupt occurred volatile unsigned char ISR\_Flag\_10 = 0; // Flag to tell main() that a Timer A0 interrupt occurred 10 times

## MSP430FR6989 Project

6. EDIT the main function to conditionally reset the ISR\_Flag as shown:

```
void main (void)
{
// Initializations go here including Init_GPIO(), Init_Timer_A0(), etc
          while(1) 
          { 
                    if(ISR_Flag==1) // Timer A0 has occurred.
                     { 
                              ISR_Flag = 0;} 
                    if(ISR_Flag_10 ==1) \frac{1}{2} // 1 Sec interval
                     { 
                              ISR Flag 10 = 0;
                              // MOVE YOUR LED XORs HERE
                     } 
          } 
}
```
## $ECE 3567 - Lab #2$

**Timer A0 Initialization** Init\_Timer\_A0()

## **Timer A0 Initialization**

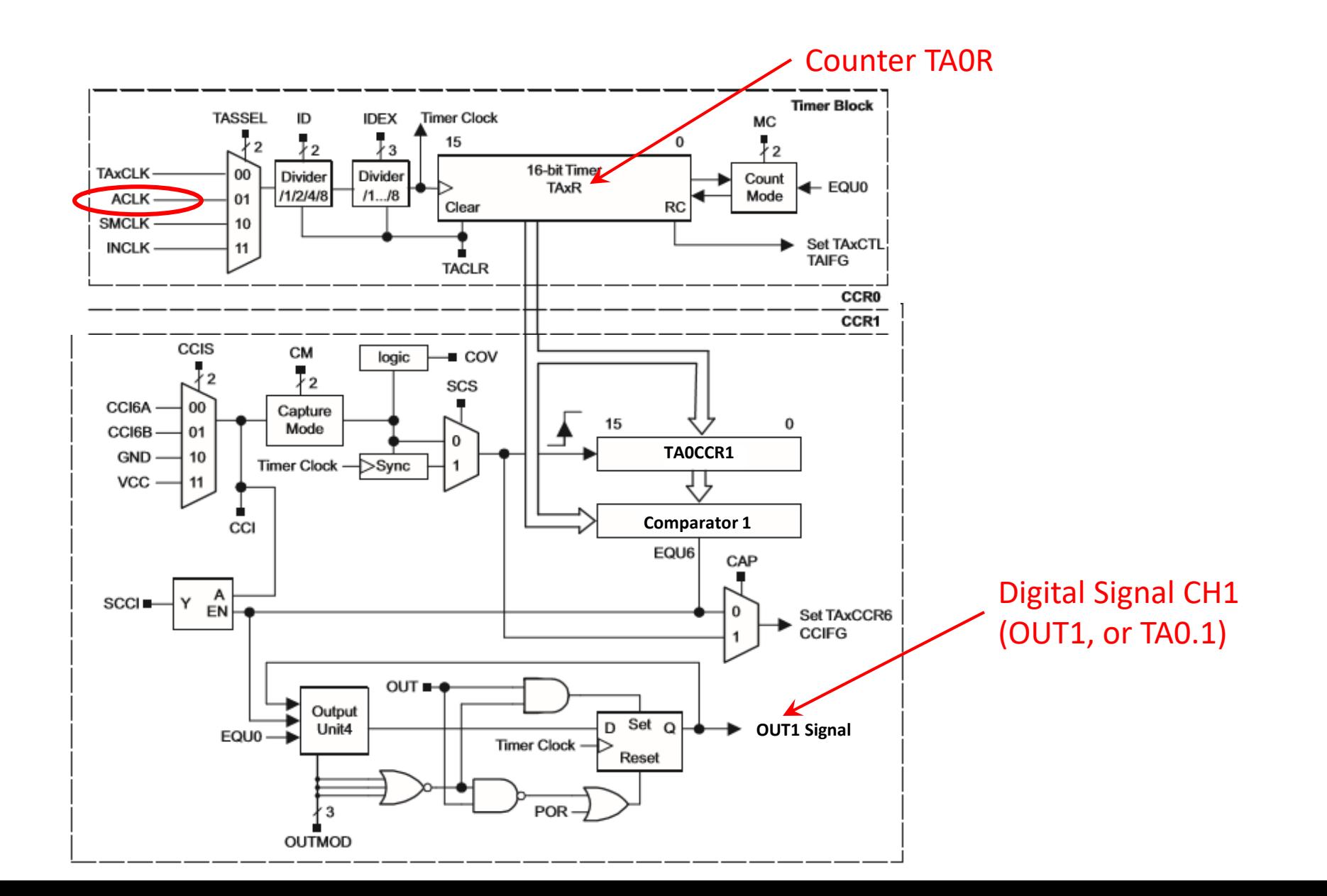

## Timer A0 Initialization

## Overview:

You will configure Timer A0 to generate another Interrupt every 100 milliseconds. To do this, you must configure the following registers:

*TA0CTL* – Timer A0 Control Register *TA0CCTL0* – Compare 0 Control Register *TA0CCTL1* – Compare 1 Control Register You must also write compare values to the following registers

*TA0CCR0* – Compare 0 Register *TA0CCR1* – Compare 1 Register

# Timer A0 Initialization Registers and Field:

- To Set up the TAO timer for an interrupt every 100 mSec:
	- TAOCTL Timer AO Control register
		- TASSEL =  $ACLK$  // 32.768 KHz
		- $ID = /1$  // No Pre-Divide
		-
- 
- MC = Up Mode  $\frac{1}{\sqrt{2}}$  // Timer A0 in Up Mode
- TAOCCTLO Comparator 0 Control Register
	- CCIE = enabled  $(1)$  // Interrupt enabled for CCR0
- TAOCCTL1 Comparator 1 Control Register
	- OUTMOD = Reset/Set (111) // Reset/Set Mode for PWM
- TAOCCRO Comparator 0
	-
- TAOCCR1 Comparator 1
	-

•  $= 0x$ ????  $\frac{1}{100}$  mSec period

•  $= 0x$ ????  $/ 50\%$  Duty Cycle

## Timer A0 Initialization

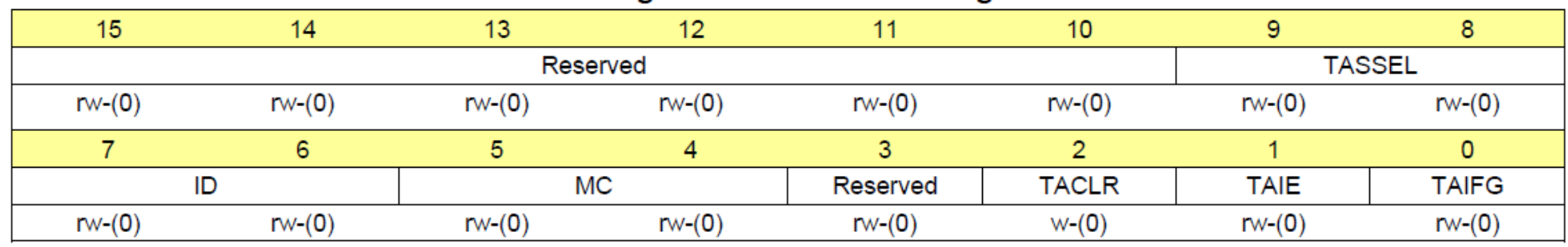

Figure 25-16. TAxCTL Register

You should calculate the HEXADECIMAL value for the entire register and write it with one command:

 $TAOCTL = OxXXX;$ 

## Timer A0 Initialization – Clock Source

| 15       | 14       |          | 12       |          | 10           |               |              |
|----------|----------|----------|----------|----------|--------------|---------------|--------------|
| Reserved |          |          |          |          |              | <b>TASSEL</b> |              |
| $rw-(0)$ | $rw-(0)$ | $rw-(0)$ | $rw-(0)$ | $rw-(0)$ | $rw-(0)$     | $rw-(0)$      | $rw-(0)$     |
|          |          |          |          |          |              |               |              |
| ID       |          | МC       |          | Reserved | <b>TACLR</b> | <b>TAIE</b>   | <b>TAIFG</b> |
| rw(0)    | $rw-(0)$ | rw(0)    | rw(0)    | $rw-(0)$ | w(0)         | $rw-(0)$      | $rw-(0)$     |

Figure 25-16. TAxCTL Register

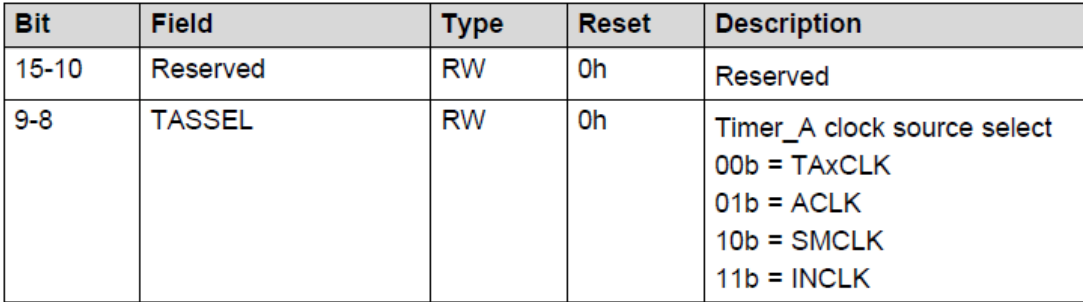

6. Select the correct bits to use the ACLK. These bits will go in the **TASSEL** 2-bit field

### Timer A0 Initialization- Clock Divider

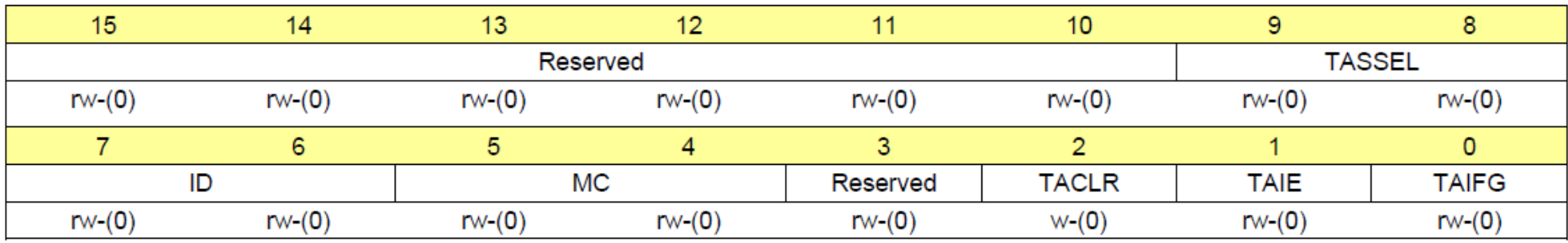

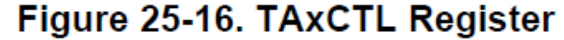

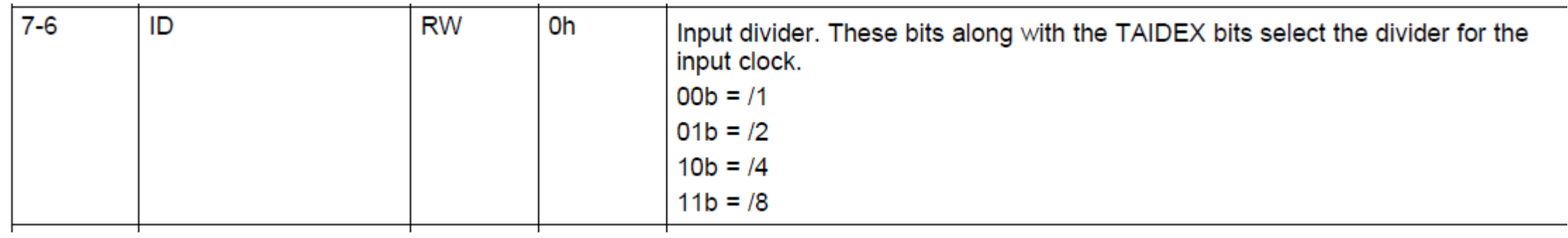

7. Select the correct bits to divide the ACLK by 1 These bits will go in the **ID** 2-bit field

### Timer A0 Initialization – Timer Mode

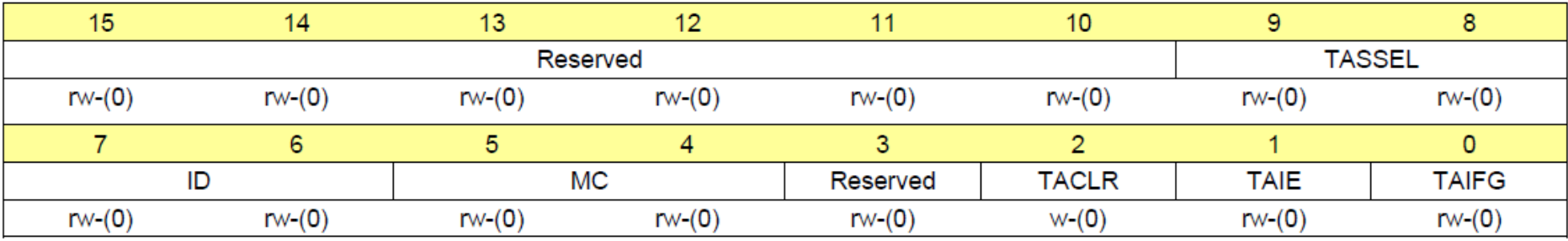

#### Figure 25-16. TAxCTL Register

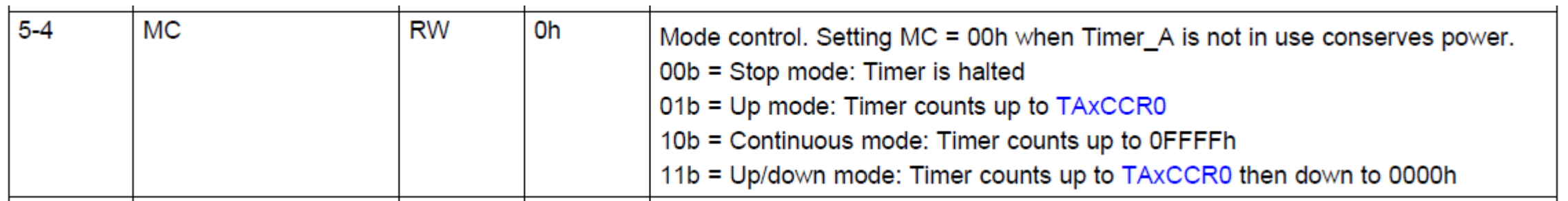

8. Select the correct bits to Put the Timer A0 in UP MODE These bits will go in the **MC** 2-bit field

## Timer A0 Initialization – Other Settings

Figure 25-16, TAxCTL Register

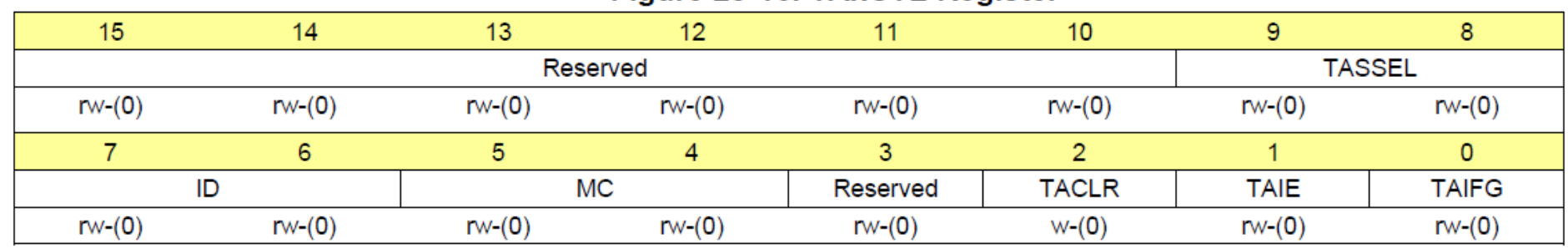

Let Bits 2, 1, and 0 remain 0 for now, and assume Bits 15, 14, 13, 12, 11, and 10, and 3 are 0s

Convert the 16-bit BINARY sequence of numbers that you derived into a 4-character HEXADECIMAL VALUE

9. Set the TA0CTL to the HEXADECIMAL value that you derived Write the value to the *TA0CTL* register with a single instruction (see next slide).

#### *DO NOT USE BINARY NUMBERS TO CONFIGURE THE REGISTERS*

### Timer A0 Initialization- Initialize the Register

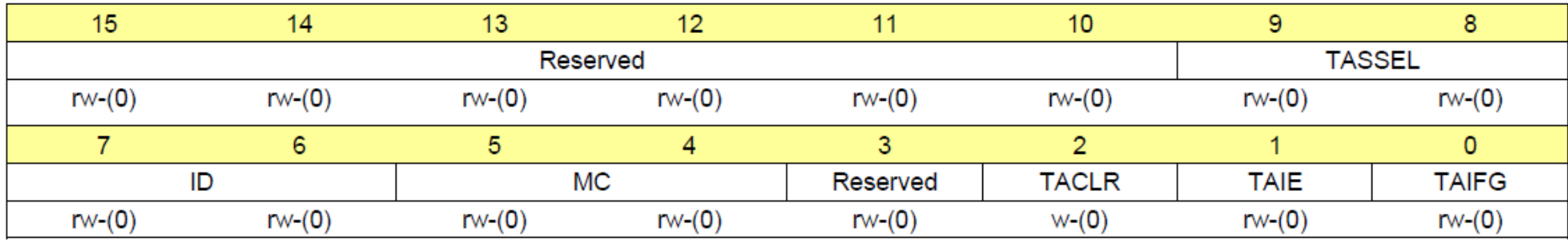

#### Figure 25-16. TAxCTL Register

**NOTE:** When initializing a register for the first time, it is NOT NECESSARY to use bitwise operations. Just write the derived value to the register )(**TA0CTL = 0xXXXX**)

### Timer A0 Initialization – Comparator 0

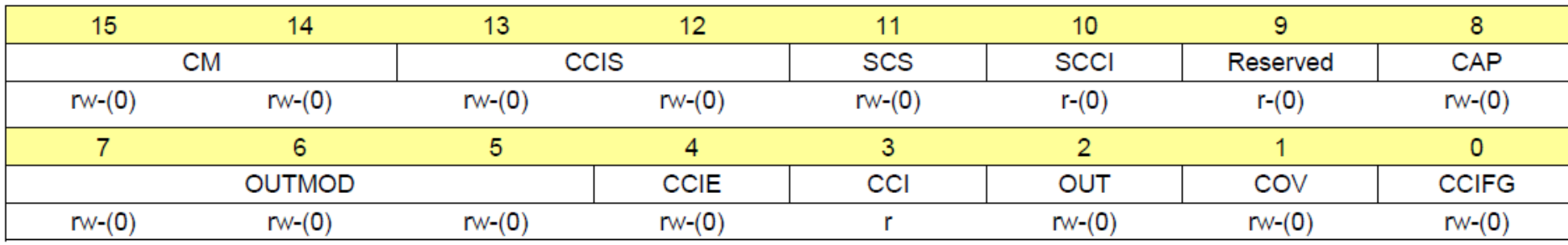

#### Figure 25-18. TAxCCTLn Register

### 10. Enable the COMPARATOR 0 Interrupt for Timer A0 by SETTING the **CCIE** BIT in the *TA0CCTL0* Control Register

**NOTE:** Interrupts are enabled in the TA0CCTL0 Register, not the TA0CCTL1 Register

### Timer A0 Initialization – Comparator 0

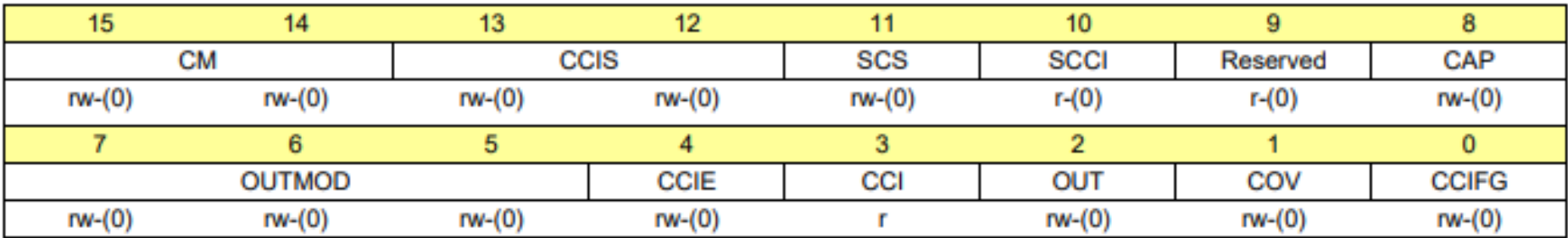

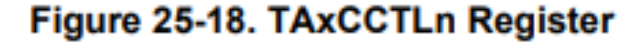

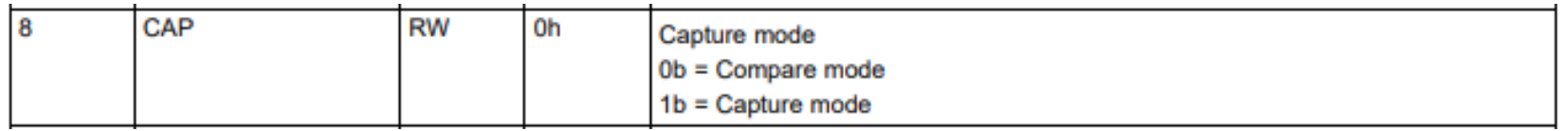

#### CAPTURE/ COMPARE MODE

**NOTE:** Bit 8 is Capture or Compare. It is Compare by DEFAULT. Since this is one of the 3-tier settings for Timer Configuration, it will likely show up on the quiz.

### Timer A0 Initialization - Comparator 1

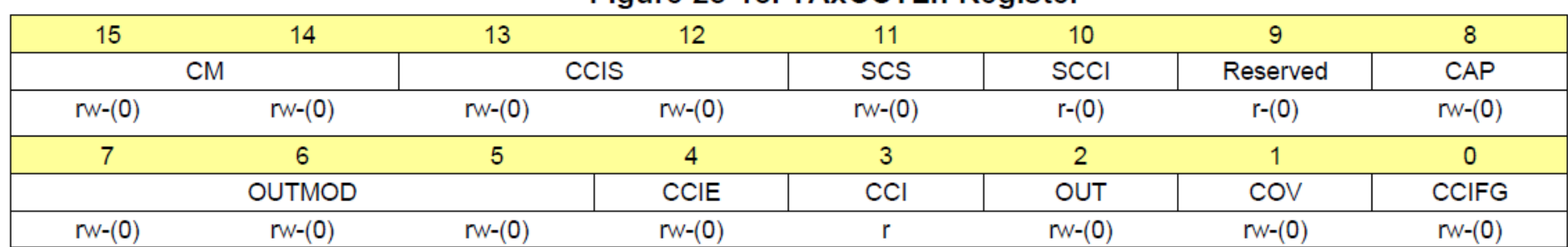

#### Figure 25-18, TAxCCTLn Register

Configure COMPARATOR1 Control Register (TAOCCTL1)

## Timer A0 Initialization – Out Mode 7

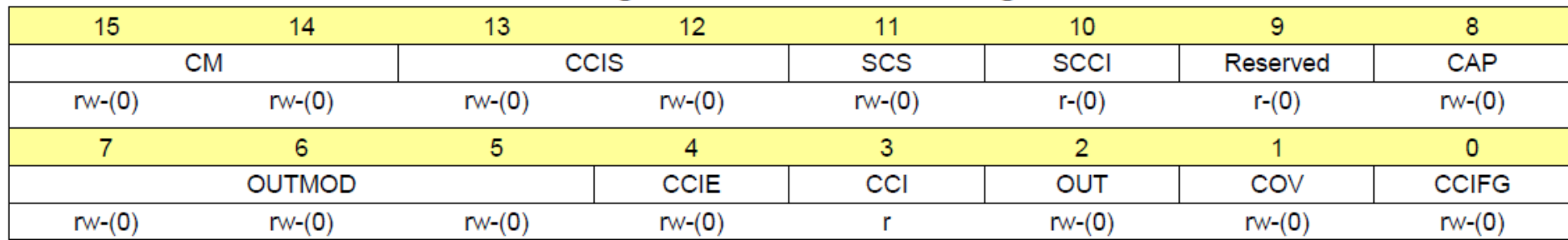

#### Figure 25-18. TAxCCTLn Register

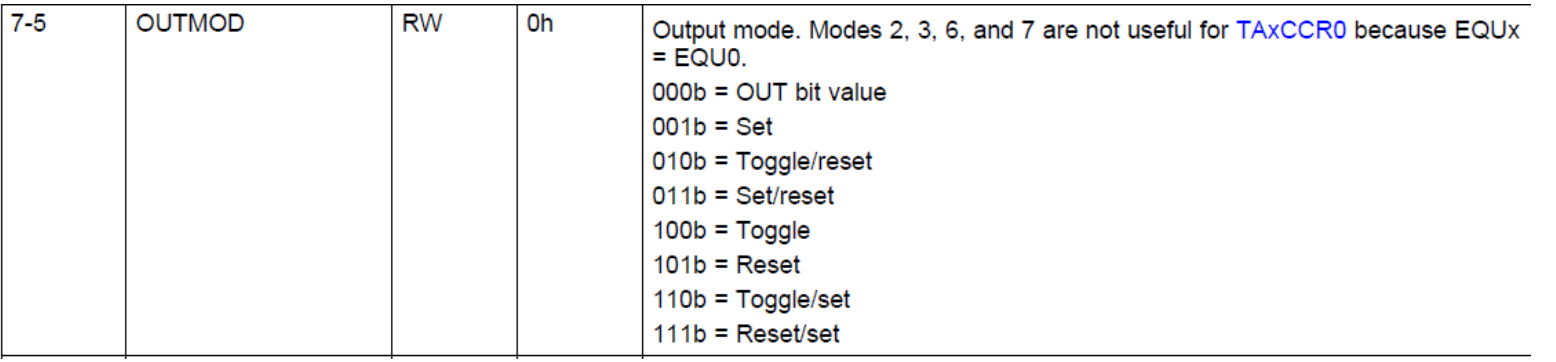

11. Select the Bits for RESET/SET in the 3-bit field for **OUTMOD** in the *TA0CCTL1 register.* Assume all other Bits are 0s

### Timer A0 Initialization – Out Mode 7

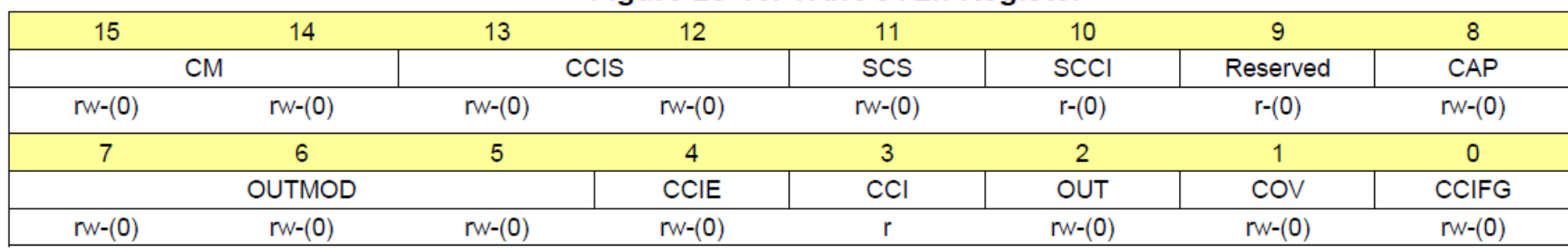

#### Figure 25-18, TAxCCTLn Register

12. Set the *TA0CCTL1* Register Value to the HEXADECIMAL value that you derived in Step 11. Write the value to the *TA0CCTL1* register with a single instruction.

*DO NOT USE BINARY NUMBERS TO CONFIGURE THE REGISTERS*

### Timer A0 Initialization – Period

#### 25.3.4 TAxCCRn Register

Timer\_A Capture/Compare n Register

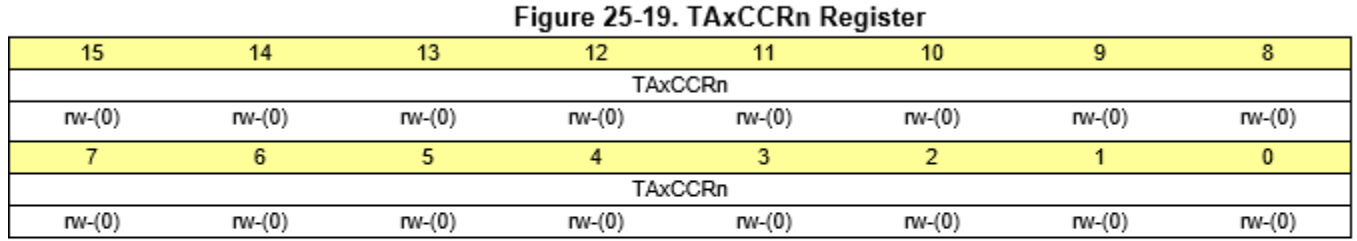

#### Table 25-7. TAxCCRn Register Description

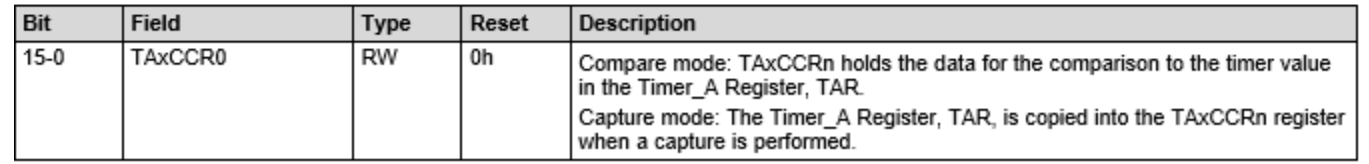

13. Set the *TA0CCR0* Comparator Register for a 10 Hz frequency (100 mSec. period) using the ACLK.

### Timer A0 Initialization - Duty Cycle

#### 25.3.4 TAxCCRn Register

Timer A Capture/Compare n Register

#### Figure 25-19. TAxCCRn Register  $15$  $14$  $12$  $11$  $10$ 13  $9$  $\mathbf{8}$ **TAxCCRn**  $rw(0)$  $rw(0)$  $rw(0)$  $rw(0)$  $rw(0)$  $rw(0)$  $rw(0)$ rw- $(0)$  $\overline{7}$  $6$  $5$  $\overline{3}$  $\overline{2}$  $\overline{4}$  $\mathbf{1}$  $\mathbf{0}$ **TAxCCRn**  $rw(0)$  $rw(0)$  $rw(0)$  $rw(0)$  $rw(0)$  $rw(0)$ rw- $(0)$  $rw(0)$

#### Table 25-7. TAxCCRn Register Description

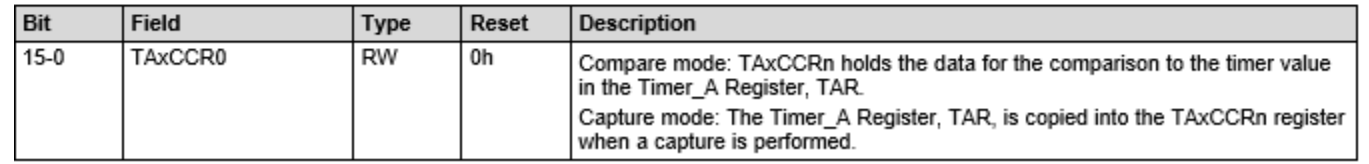

#### 14. Set the TAOCCR1 Comparator Register for a 50% duty cycle

## ECE  $3567 - Lab$  #2

**Checkpoint #2:** Ask a Lab Monitor to verify that your Init\_Timer\_A0() function is correct

# $ECE$  3567 – Lab #2 **enable interrupts**

15. Back in main(), use the TI macro to enable all configured interrupts simultaneously at :

\_\_enable\_interrupt();

**NOTE:** This goes at the end of the initialization section, before entering the while(1) loop .

## $ECE$  3567 – Lab #2

# **Timer A0 Interrupt Service Routine**

## Interrupt Service Routines

- Require a #pragma vector= NAME OF VECTOR
- There is USUALLY an unused interrupt file with #pragmas for all possible interrupts. The vector you wish to use must be commented out in the unused\_interrupt source file.
- Any code for an Interrupt Service Routine must also be preceded by the reserved for implementation name of :
	- \_\_interrupt

## Timer A0 ISR

16. Back in main.c, *AFTER* the main() function, Create the Timer A0 Interrupt Service Routine:

#### USE THE FOLLOWING FORMAT:

```
#pragma vector=TIMER0_A0_VECTOR
__interrupt void Timer_A0(void)
{
```
**return;** }

## Timer A0 ISR

Inside the Timer\_A0 ISR:

17. Set the ISR\_Flag = 1;

18. Increment the ISR\_Counter++;

## Timer A0 ISR

**Inside** the Timer\_A0 ISR, if the ISR\_Counter is greater than or equal to 10:

19. SET the ISR\_Counter\_10 20. Reset the ISR\_Counter to 0

## ECE 3567 – Lab #1

#### **Checkpoint #3:** Ask a Lab Monitor to verify that your TA0 Interrupt Service Routine is correct.

## MSP430FR6989 Project Timer A0 ISR

21. In *unused\_interrupts.c*, comment out the if it is not already commented out.

#pragma vector = TIMER0\_A0\_VECTOR

## MSP430FR6989 Project Lab 2

#### Your Lab 2 code should now compile and run.

What is generating the interrupt in the Timer A0 module? You chose it in a configuration register.

# ECE 3567 – Lab #1

### **Checkpoint #4:** Demonstrate that the Lab #2 project is operating correctly.

- 1. One LED should flash at a time.
- 2. The GREEN LED should be the default after initialization
- 3. The LEDs should alternate, RED .. GREEN .. RED at EXACTLY 1 Hz.

# $ECE$  3567 – Lab #2 Pulse Width Modulation

Add code to the Timer A0 Interrupt Service Routine to

22. INCREMENT the Duty Cycle comparator (TA0CCR1) by 10 every interrupt.

23. If the Duty Cycle is >= TAOCCR0, reset it to 0x0010

24. Configure P1.6 to output TA0.1 NOTE: You will need to change the pin function to TERTIARY, by programming bit 6 in both P1SEL0 and P1SEL1 to 1. Don't forget to make P1.6 an OUTPUT.

25. Connect CHANNEL 1 of the oscilloscope to P1.6 on the Launchpad header and observe the Pulse Width Modulation.

## ECE 3567 – Lab #1

**Checkpoint #5:** Demonstrate the PWM signal on your oscilloscope to one of the Lab Monitors

# ECE  $3567 - Lab$  #2 Pulse Width Modulation

26. Restore the 50% Duty Cycle comparator (TA0CCR1) value.

## ECE  $3567 - Lab$ #2

# End of Laboratory #2